# Mercurial's Query Languages

Martin Geisler *h*mg@aragost.com*i*

Gearconf, Düsseldorf June 10th, 2011

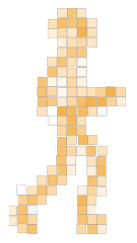

#### **Outline**

#### [Introduction](#page-2-0)

[Revision Sets](#page-17-0) **[Predicates](#page-18-0)** [Functions](#page-23-0) **[Operators](#page-37-0)** 

#### [File Sets](#page-40-0) [Working Copy Status and Path](#page-42-0) [File Content](#page-50-0)

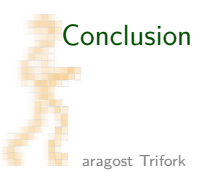

### **Outline**

#### [Introduction](#page-2-0)

[Revision Sets](#page-17-0) [Predicates](#page-18-0) [Functions](#page-23-0) **[Operators](#page-37-0)** 

#### <span id="page-2-0"></span>[File Sets](#page-40-0) [Working Copy Status and Path](#page-42-0) [File Content](#page-50-0)

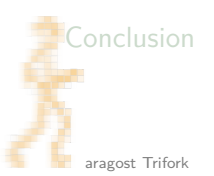

# Confusing Histories

Big projects can give rise to a branchy history:

- $\blacktriangleright$  several concurrent branches
- $\blacktriangleright$  many developers pushing changes

# Confusing Histories

Big projects can give rise to a branchy history:

- $\blacktriangleright$  several concurrent branches
- $\blacktriangleright$  many developers pushing changes

Mercurial help you to cut away the unnecessary fluff:

 $\blacktriangleright$  Revision sets selects revisions (Mercurial 1.6):

\$ hg log -r "branch('stable') and user('Martin')"

Can be used in all places where Mercurial expects revisions

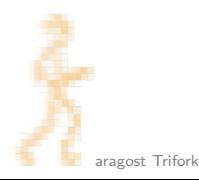

# Confusing Histories

Big projects can give rise to a branchy history:

- $\blacktriangleright$  several concurrent branches
- $\blacktriangleright$  many developers pushing changes

Mercurial help you to cut away the unnecessary fluff:

 $\blacktriangleright$  Revision sets selects revisions (Mercurial 1.6):

\$ hg log -r "branch('stable') and user('Martin')"

Can be used in all places where Mercurial expects revisions

 $\blacktriangleright$  File sets selects files in revisions (Mercurial 1.9 or 2.0):

\$ hg revert "set:added() and size('>20MB')"

Can be used in all places where Mercurial expects file names

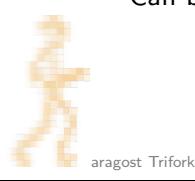

# **Flexibility**

The query languages lets you solve hard problems:

 $\blacktriangleright$  Imagine you have a dirty working copy:

```
hg status
M index.html
A logo.png
```
But how can you see the diff of index.html only?

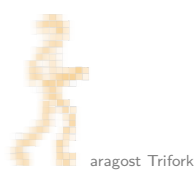

# **Flexibility**

The query languages lets you solve hard problems:

 $\blacktriangleright$  Imagine you have a dirty working copy:

```
hg status
M index.html
A logo.png
```
But how can you see the diff of index.html only?

 $\blacktriangleright$  Easy! You use your nifty Unix shell:

\$ hg diff \$(hg status --no-status --modified)

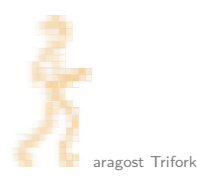

# **Flexibility**

The query languages lets you solve hard problems:

 $\blacktriangleright$  Imagine you have a dirty working copy:

```
hg status
M index.html
A logo.png
```
But how can you see the diff of index.html only?

 $\blacktriangleright$  Easy! You use your nifty Unix shell:

\$ hg diff \$(hg status --no-status --modified)

 $\triangleright$  With file sets you can do

\$ hg diff "set:modified()"

and it will work on all platforms

When a revision set is evaluated it is:

tokenized: split input into operators, symbols, strings

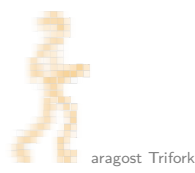

When a revision set is evaluated it is: tokenized: split input into operators, symbols, strings parsed: build parse tree based on operator precedence

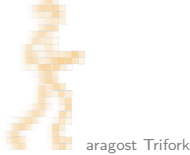

When a revision set is evaluated it is:

tokenized: split input into operators, symbols, strings

parsed: build parse tree based on operator precedence

optimized: reorders parse tree to evaluate cheap parts first:

contains("README") and 1.0::1.5

starts with a manifest-based query — reorder to:

1.0::1.5 and contains("README")

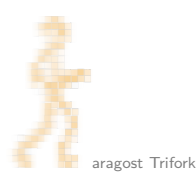

When a revision set is evaluated it is:

tokenized: split input into operators, symbols, strings

parsed: build parse tree based on operator precedence

optimized: reorders parse tree to evaluate cheap parts first:

contains("README") and 1.0::1.5

starts with a manifest-based query — reorder to:

1.0::1.5 and contains("README")

executed: go through tree and evaluate predicates

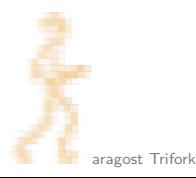

How to handle special characters:

 $\triangleright$  You will need to quote your queries on the command line:

```
$ hg log -r parents()
zsh: parse error near '()'
```
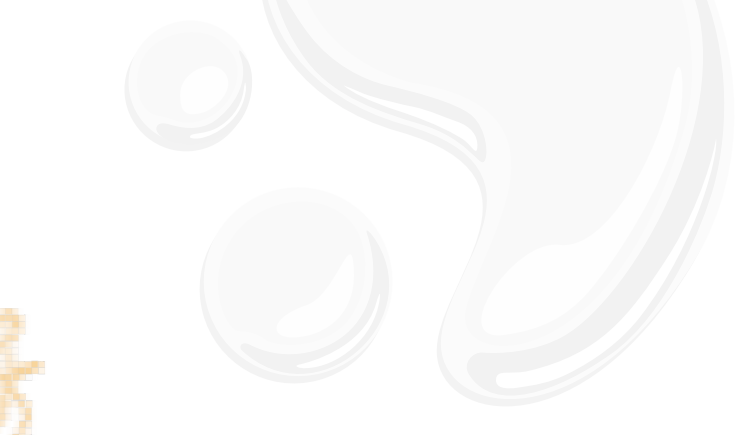

How to handle special characters:

 $\triangleright$  You will need to quote your queries on the command line:

```
$ hg log -r parents()
zsh: parse error near '()'
```
 $\triangleright$  Strings in queries can be in single- or double-quotes:

```
$ hg log -r "user('Martin')"
```
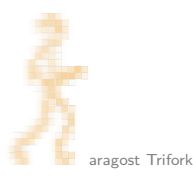

How to handle special characters:

 $\triangleright$  You will need to quote your queries on the command line:

```
$ hg log -r parents()
zsh: parse error near '()'
```
 $\triangleright$  Strings in queries can be in single- or double-quotes:

```
$ hg log -r "user('Martin')"
```
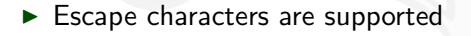

\$ hg log -r "keyword('first line\nsecond line')"

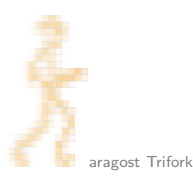

How to handle special characters:

 $\triangleright$  You will need to quote your queries on the command line:

```
$ hg log -r parents()
zsh: parse error near '()'
```
 $\triangleright$  Strings in queries can be in single- or double-quotes:

```
$ hg log -r "user('Martin')"
```
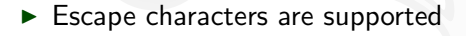

\$ hg log -r "keyword('first line\nsecond line')"

 $\triangleright$  Use a raw string to disable the escape characters:

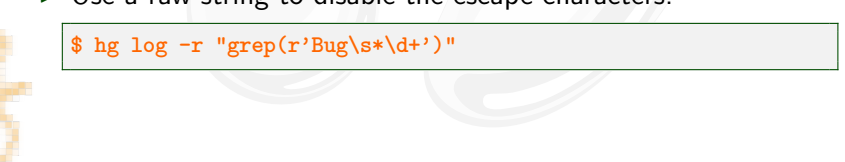

### **Outline**

#### [Introduction](#page-2-0)

[Revision Sets](#page-17-0) **[Predicates](#page-18-0)** [Functions](#page-23-0) **[Operators](#page-37-0)** 

#### <span id="page-17-0"></span>[File Sets](#page-40-0) [Working Copy Status and Path](#page-42-0) [File Content](#page-50-0)

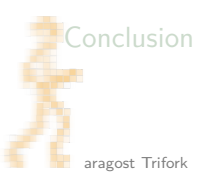

### **Outline**

#### [Introduction](#page-2-0)

[Revision Sets](#page-17-0) **[Predicates](#page-18-0)** [Functions](#page-23-0) **[Operators](#page-37-0)** 

#### [File Sets](#page-40-0)

<span id="page-18-0"></span>[Working Copy Status and Path](#page-42-0) [File Content](#page-50-0)

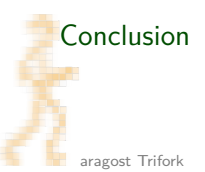

#### **Predicates**

Predicates select changesets for inclusion in the resulting set:

- $\triangleright$  closed(), head(), merge(): simple changeset properties
- $\triangleright$  author(string), date(interval): search by user name or by commit date

\$ hg log -r "author('Martin') and merge()"

 $\triangleright$  grep(regex), keyword(string): search in commit message, user name, changed file names for a regular expression or a substring

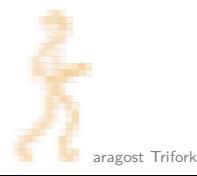

# Matching by Files in Changesets

Matching by how a file changed:

- $\triangleright$  adds(pattern): a file matching pattern was added
- $\triangleright$  modifies(pattern): a file matching pattern was modified
- $\triangleright$  removes (pattern): a file matching pattern was removed

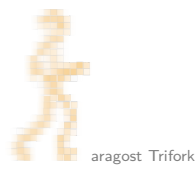

# Matching by Files in Changesets

Matching by how a file changed:

- $\triangleright$  adds(pattern): a file matching pattern was added
- $\triangleright$  modifies(pattern): a file matching pattern was modified
- $\triangleright$  removes (pattern): a file matching pattern was removed
- $\triangleright$  file(pattern): combination of all the above

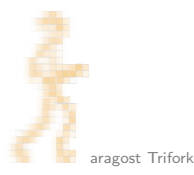

# Matching by Files in Changesets

Matching by how a file changed:

- $\triangleright$  adds(pattern): a file matching pattern was added
- $\triangleright$  modifies(pattern): a file matching pattern was modified
- $\triangleright$  removes (pattern): a file matching pattern was removed
- $\triangleright$  file(pattern): combination of all the above
- $\triangleright$  contains (pattern): a file matching pattern was present

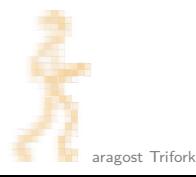

### **Outline**

#### [Introduction](#page-2-0)

[Revision Sets](#page-17-0) [Predicates](#page-18-0) **[Functions](#page-23-0) [Operators](#page-37-0)** 

#### [File Sets](#page-40-0)

<span id="page-23-0"></span>[Working Copy Status and Path](#page-42-0) [File Content](#page-50-0)

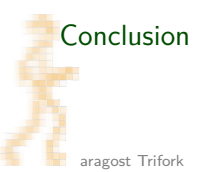

# Following the Changeset Graph

A common task is to follow the graph from a particular changeset:

- $\triangleright$  :: set or ancestors (set): ancestors of changesets in set
- $\triangleright$  set:: or descendants (set): descendants of changesets in set
- $\triangleright$  X:: Y: a combination of the above, finding changesets between X and Y

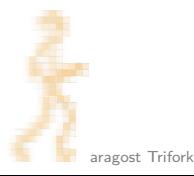

# Following the Changeset Graph

A common task is to follow the graph from a particular changeset:

- $\triangleright$  :: set or ancestors (set): ancestors of changesets in set
- $\triangleright$  set:: or descendants (set): descendants of changesets in set
- $\triangleright$  X:: Y: a combination of the above, finding changesets between X and Y

Changes that need to be merged into the default branch:

```
$ hg log -r "ancestors(stable) - ancestors(default)"
 hg log -r "::stable - ::default"
```
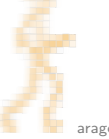

### Family Relations

• ancestor(single, single): greatest common ancestor of the two changesets. Used to find out what needs to be merged in a merge between X and Y:

\$ hg log -r "ancestor(X, Y)::Y"

- ▶ children(set), parents([set]): set of all children/parents of set
- $\triangleright$  heads(set), roots(set): changesets from set with no children/parents in set

#### Parents and Grand Parents

Going from a changeset to the parent changeset is easy:

- $\triangleright$  p1([set]), p2([set]): the first/second parent of changesets in set or of the working copy if no set is given
- $\triangleright$  x<sup>2</sup>, x<sup>2</sup>: the first/second parent of x
- If x~n: the n'th first ancestor of x,  $x \sim 0$  is x,  $x \sim 3$  is  $x \sim 3$

To see both sides of a merge changeset M use

 $$$  hg diff -r "p1(M):M" && hg diff -r "p2(M):M"

or the shorter

\$ hg diff -c M && hg diff -r "M^2:M"

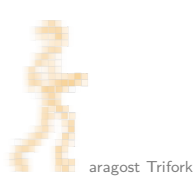

### The Next Push

The hg outgoing command tells what will be pushed, and so does this function:

 $\triangleright$  outgoing([path]): changesets not in the destination repository

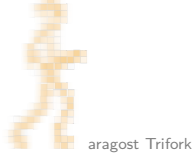

### The Next Push

The hg outgoing command tells what will be pushed, and so does this function:

 $\rightarrow$  outgoing([path]): changesets not in the destination repository

It is now easy to see what you will push as a single diff:

\$ hg diff -r "outgoing()"

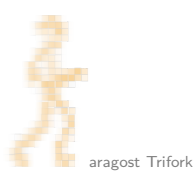

#### The Next Push

The hg outgoing command tells what will be pushed, and so does this function:

 $\rightarrow$  outgoing([path]): changesets not in the destination repository

It is now easy to see what you will push as a single diff:

\$ hg diff -r "outgoing()"

It is also easy to reset a repository:

\$ hg strip "outgoing()"

People familiar with Git will know this as

\$ git reset --hard origin/master

Trimming, cutting, manipulating the set:

 $\blacktriangleright$  max(set), min(set): the changeset with minimum/maximum revision number in the set

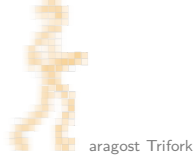

Trimming, cutting, manipulating the set:

- $\triangleright$  max(set), min(set): the changeset with minimum/maximum revision number in the set
- $\triangleright$  reverse(set): the set is ordered; this reverses it

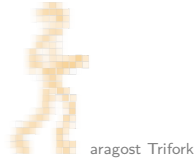

Trimming, cutting, manipulating the set:

- $\blacktriangleright$  max(set), min(set): the changeset with minimum/maximum revision number in the set
- $\triangleright$  reverse(set): the set is ordered; this reverses it
- Iimit(set, n), last(set, n): the first/last n changesets

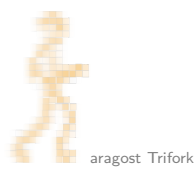

Trimming, cutting, manipulating the set:

- $\triangleright$  max(set), min(set): the changeset with minimum/maximum revision number in the set
- $\triangleright$  reverse(set): the set is ordered; this reverses it
- Iimit(set, n), last(set, n): the first/last n changesets
- $\triangleright$  sort(set[, [-]key...]): sorting the set by revision number, branch name, changeset message, user name, or date

# Solving Ambiguities

When you do hg  $\log -r$  "foo", Mercurial checks

- 1. is foo a bookmark?
- 2. is foo a tag?
- 3. is foo a branch name?

First match wins.

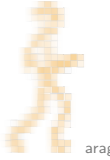

# Solving Ambiguities

When you do hg log -r "foo", Mercurial checks

- 1. is foo a bookmark?
- 2. is foo a tag?
- 3. is foo a branch name?

First match wins.

You can override this using predicates:

- bookmark( $[name]$ ), tag( $[name]$ ): the changeset with the given bookmark or tag, or all bookmarked/tagged changesets
- $\triangleright$  branch(name): changesets on the given branch
- $\triangleright$  branch(set): changesets on the branches of the given set, normally used with a single changeset:

```
$ hg log -r "branch(tip)"
```
### **Outline**

#### [Introduction](#page-2-0)

[Revision Sets](#page-17-0)

[Predicates](#page-18-0) [Functions](#page-23-0) **[Operators](#page-37-0)** 

#### [File Sets](#page-40-0)

<span id="page-37-0"></span>[Working Copy Status and Path](#page-42-0) [File Content](#page-50-0)

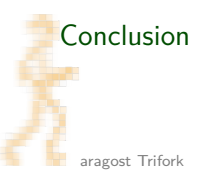

#### **Operators**

You can combine two revision sets using:

- $\triangleright$  x and y or x & y: changesets in both x and y
- $\triangleright$  x or y or x | y or x + y: changesets in either x or y

 $\triangleright$  x - y: changesets in x but not in y

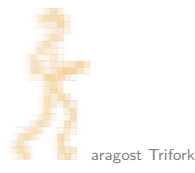

### **Examples**

 $\blacktriangleright$  Heads on the current branch:

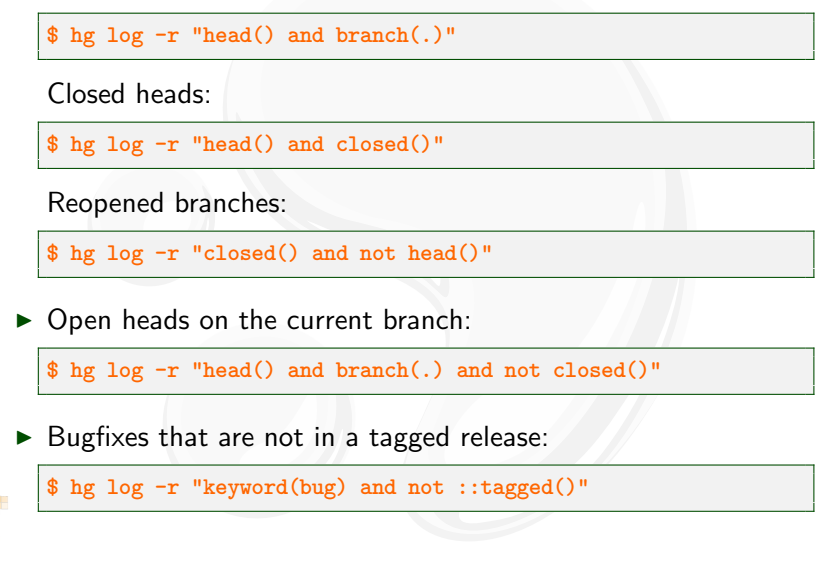

### **Outline**

[Introduction](#page-2-0)

[Revision Sets](#page-17-0) [Predicates](#page-18-0) [Functions](#page-23-0) **[Operators](#page-37-0)** 

#### <span id="page-40-0"></span>[File Sets](#page-40-0) [Working Copy Status and Path](#page-42-0) [File Content](#page-50-0)

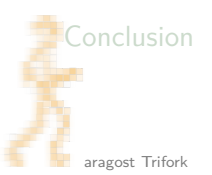

# Selecting Files

File sets let you:

- $\blacktriangleright$  select files from working copy
- $\blacktriangleright$  select files from old revisions

Hopefully part of Mercurial 1.9 (July) or 2.0 (November)

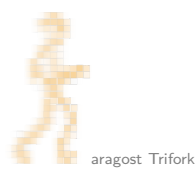

### **Outline**

#### [Introduction](#page-2-0)

#### [Revision Sets](#page-17-0)

[Predicates](#page-18-0) [Functions](#page-23-0) **[Operators](#page-37-0)** 

#### <span id="page-42-0"></span>[File Sets](#page-40-0) [Working Copy Status and Path](#page-42-0) [File Content](#page-50-0)

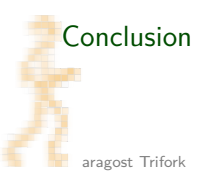

The proposed predicates are:

 $\blacktriangleright$  modified(), added(), removed(), deleted(), unknown(), ignored(), clean(): status flags

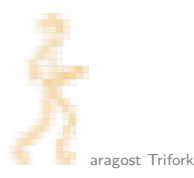

- $\blacktriangleright$  modified(), added(), removed(), deleted(), unknown(), ignored(), clean(): status flags
- $\triangleright$  copied(): copied files, quite hard to extract today

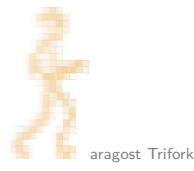

- $\blacktriangleright$  modified(), added(), removed(), deleted(), unknown(), ignored(), clean(): status flags
- $\triangleright$  copied(): copied files, quite hard to extract today
- $\rightarrow$  ignorable(): tracked files that would be ignored

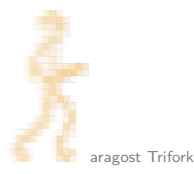

- $\blacktriangleright$  modified(), added(), removed(), deleted(), unknown(), ignored(), clean(): status flags
- $\triangleright$  copied(): copied files, quite hard to extract today
- $\rightarrow$  ignorable(): tracked files that would be ignored
- $\triangleright$  tracked(): all tracked files

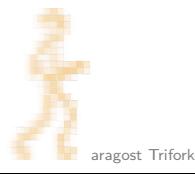

- $\blacktriangleright$  modified(), added(), removed(), deleted(), unknown(), ignored(), clean(): status flags
- $\triangleright$  copied(): copied files, quite hard to extract today
- $\rightarrow$  ignorable(): tracked files that would be ignored
- $\triangleright$  tracked(): all tracked files
- $\triangleright$  conflicted(): like hg resolve -list after a merge

# Searching by Path

We can replace the find Unix command:

- $\blacktriangleright$  glob(P) instead of find -path P
- regex(P) instead of find  $-regex$  P

Remember that this also works on old revisions:

```
$ hg status -r 1.0::2.0 "set:glob(src/*.h)"
A src/foo.h
M src/bar.h
```
This shows that foo.h is a new header file in version 2.0.

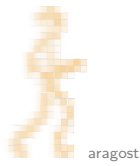

## File Type Predicates

Other find-like predicates will be:

- $\blacktriangleright$  executable(), symlink(): file type
- $\blacktriangleright$  perm(), owner(): file permissions
- $\blacktriangleright$  date(), size(): other file meta data

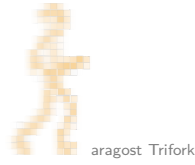

### **Outline**

#### [Introduction](#page-2-0)

#### [Revision Sets](#page-17-0)

[Predicates](#page-18-0) [Functions](#page-23-0) **[Operators](#page-37-0)** 

#### <span id="page-50-0"></span>[File Sets](#page-40-0) [Working Copy Status and Path](#page-42-0) [File Content](#page-50-0)

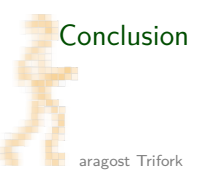

Matching files by content:

 $\blacktriangleright$  grep(): like the Unix grep we all love

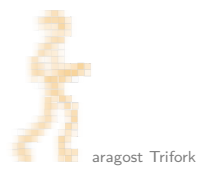

Matching files by content:

- $\blacktriangleright$  grep(): like the Unix grep we all love
- $\triangleright$  contains(): simple sub-string matching

Matching files by content:

- $\triangleright$  grep(): like the Unix grep we all love
- $\triangleright$  contains (): simple sub-string matching
- $\triangleright$  binary(), text(): does file contain a NUL byte?

\$ hg add "set:unknown() and not binary()"

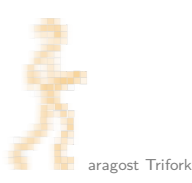

Matching files by content:

- $\triangleright$  grep(): like the Unix grep we all love
- $\triangleright$  contains(): simple sub-string matching
- $\triangleright$  binary(), text(): does file contain a NUL byte?

\$ hg add "set:unknown() and not binary()"

 $\triangleright$  decodes(): check if file can be decoded with the given character set, such as UTF-8, UTF-16, . . . Lets you find mistakes:

```
$ hg status --all "set:glob('**.py') and not decodes('UTF-8')"
C src/foo.py
```
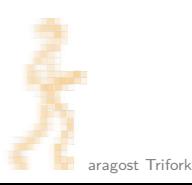

Matching files by content:

- $\triangleright$  grep(): like the Unix grep we all love
- $\triangleright$  contains (): simple sub-string matching
- $\triangleright$  binary(), text(): does file contain a NUL byte?

\$ hg add "set:unknown() and not binary()"

 $\triangleright$  decodes(): check if file can be decoded with the given character set, such as UTF-8, UTF-16, . . . Lets you find mistakes:

```
$ hg status --all "set:glob('**.py') and not decodes('UTF-8')"
C src/foo.py
```
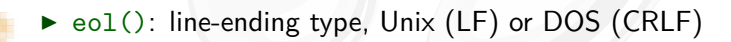

### Adding New Predicates

The feature will be extensible, some possible future extensions:

- $\triangleright$  magic(): recognize files based on file content, like the file program in Unix
- $\triangleright$  locked(): files locked for exclusive access by my lock extension

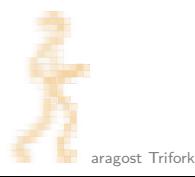

### **Outline**

[Introduction](#page-2-0)

[Revision Sets](#page-17-0) [Predicates](#page-18-0) [Functions](#page-23-0) **[Operators](#page-37-0)** 

#### <span id="page-57-0"></span>[File Sets](#page-40-0) [Working Copy Status and Path](#page-42-0) [File Content](#page-50-0)

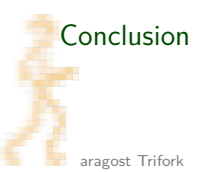

# Conclusion

In short:

- $\triangleright$  revision sets lets you zoom in on the right part of the history
- $\blacktriangleright$  file sets will let you pick out the relevant files
- $\triangleright$  both mechanisms are completely general

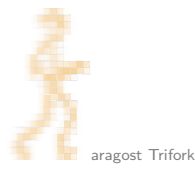

# **Conclusion**

In short:

- $\triangleright$  revision sets lets you zoom in on the right part of the history
- $\triangleright$  file sets will let you pick out the relevant files
- $\triangleright$  both mechanisms are completely general

Please get in touch if you have more questions:

- **Fmail:** <mg@aragost.com>
- ▶ IRC: <mg> in <#mercurial> on <irc.freenode.net>

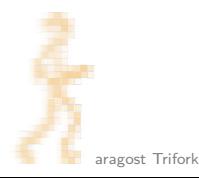

# **Conclusion**

In short:

- $\triangleright$  revision sets lets you zoom in on the right part of the history
- $\triangleright$  file sets will let you pick out the relevant files
- $\triangleright$  both mechanisms are completely general

Please get in touch if you have more questions:

- ▶ Email: <mg@aragost.com>
- ▶ IRC: <mg> in <#mercurial> on <irc.freenode.net>

# **Thank you!**